## **ЩОДО МОЖЛИВОСТІ ЗАСТОСУВАННЯ ІМІТАЦІЙНОГО МОДЕЛЮВАННЯ ПРИ ВІДТВОРЕННІ ГІРНИЧИХ РОБІТ ТА ТЕХНОЛОГІЧНИХ ПРОЦЕСІВ ШАХТ**

*Р.О. Дичковський, В.С. Фальштинський, В.В. Руських, Я.Т. Шаварський, Національний технічний університет «Дніпровська політехніка», Україна Edgar Cáceres Cabana, Університет Святого Августина, Перу*

Проведено аналіз сучасного стану, наявних проблем та напрямів розвитку проектування гірничих робіт на основі моделювання технологічних процесів. Запропоновано технікотехнологічне обґрунтування можливості видобування корисних копалин на базі об'єктноорієнтованого моделювання. Обґрунтовано комплексні зміни технологій виймання вугілля, адекватного можливостям очисних механізованих комплексів нового технічного рівня. Проведено пошук внутрішніх резервів, від яких залежить кількість і якість добутої сировини, що є важливим напрямком оптимізації економічних показників. Статтю виконану у рамках реалізації проекту ГП-489, що фінансується Міністерством освіти і науки України та проекту ВФ-17 «Віртуальна шахта як модель для поширення горизонтів навчання пересічних громадян», що фінансується за підтримки програми ЄС Горизонт – 2020.

**Вступ.** Технологічні системи шахти являють собою впорядковану сукупність об'єктів, функціонування яких у часі й просторі реалізує повний технологічний цикл підземного способу видобування вугілля. Однієї з основних частин технологічної системи є мережа підземних виробок, які забезпечують підготовку запасів до відпрацьовування, транспортування вугілля, провітрювання й доставки людей і матеріалів. Взаємне розташування виробок (геометрія параметрів), їх розвиток під час виконання гірничих робіт прийнято називати плануванням у часі й просторі [1-5].

Динамічний розвиток гірничих робіт, наявність різноманітних геодинамічних полів напружень в анізотропному середовищі, варіація геологічної й структурної будови масиву на шляху просування очисного вибою приводить до необхідності вносити адекватні зміни у технології видобування вугілля і способи керування гірським тиском. Ефективність роботи механізованих комплексів залежить від своєчасної прогнозованої корекції технологічних параметрів і адекватної зміни геомеханічної ситуації на виймальній дільниці [2, 6-10].

Відповідно застосування нових інформаційних систем дають можливість максимально спростити механізми обробки даних для прийняття поточних рішень у гірничому виробництві при застосуванні, як традиційних, так і радикальних технологій відпрацювання корисних копалин. Також такі системи дають можливість полегшити управління процесами про утилізації відходів гірничого виробництва в екологізованому замкненому циклі підземного газогенератора. У такій ситуації отримані газові суміші піддаються фільтрації з подальшим використанням для активації чи затухання процесу газифікації. Рідкі та тверді остатки сегрегуються за допомогою спеціальних пристроїв та фільтрів. Отримані шкідливі фенольні, толуольні та інші залишки утилізуються разом із органогенними та побутовими відходами безпосередньо у газогенераторі. До управління усіх цих процесів максимально залучається сучасне програмне забезпечення і системи автоматизації [5, 8, 11-15].

**Система інформаційного відтворення при інтенсифікації гірничих робіт.** Розвиток підземного способу видобутку вугілля спрямований на інтенсифікацію гірничих робіт при ефективному інвестуванні у високопродуктивні механізовані комплекси. Це обумовлено зменшенням кількості очисних вибоїв на шахтах і збільшенням їхньої продуктивності та надійності роботи [16].

Великого значення приймає робота допоміжних ланок технологічної системи і їхня готовність до забезпечення ефективного функціонування загального видобутку вугілля. Збільшення параметрів виймального стовпа до 2500 м довжиною лави 300 м, значно поліпшує ефективність інвестування вугільної промисловості. При цьому, скорочується обсяг підготовчих робіт підтримка виробок по площі запасів, час їх підготовки та інші

експлуатаційні витрати. Негативним моментом такого підходу є висока ймовірність зміни технологічної ситуації за час існування окремого очисного вибою. До них відноситься зміна розвитку сітки геологічних порушень, геоактивних полів, зон інтенсивної тектонічної тріщинуватості, газовиділення і водоприплива в гірничі виробки, заміщення вугілля порожніми породами та ін. [2, 10, 11 та ін.]

Енергонасиченість механізованих комплексів, надійність їхньої роботи дозволяє збільшити довжину лави до ефективних параметрів з погляду економічної доцільності. Цей потенціал може бути не використаним, якщо гірничо-геологічні умови будуть незадовільними для впроваджуваного механізованого комплексу. Такий же результат буде при незадовільній роботі транспорту. Така ситуація можлива при неможливості задовольнити продуктивність очисного вибою. Важливим є також матеріально-технічне забезпечення роботи вибою.

На шляху просування очисного вибою геомеханічна ситуація може мінятися. Гірничі роботи розвиваються динамічно в глиб гірського масиву, у тім же напрямку нашаровуються техногенні поля напружень. Наявність різноманітних геодинамічних полів напружень в анізотропному геологічному середовищі впливає на напрямок результуючого вектора напруги, що має різне значення залежно від його орієнтації в масиві. Розвиток гірничих робіт може співвідноситися по різному до найбільших значень вектора напруженості і це відбивається на стійкості гірничих виробок.

При цих обставинах, робота механізованого очисного комплексу залежить від своєчасної прогнозованої корекції технологічних параметрів відповідно до змін геомеханічної ситуації. Прогноз стану гірського масиву здійснюється шляхом аналізу геолого-маркшейдерської документації і моніторингу за проявом гірського тиску в гірничих виробках. Вона є вихідними даними для визначення технологічних параметрів очисного вибою, але не враховує стан гірничих машин і встаткування.

Для ефективної і стабільної роботи видобувного підприємства необхідне обґрунтування принципів формування імітаційної моделі з забеспеченняи адаптивності усіх технологічних ланцюгів гірничого комплексу. Для цього слід застосовувати системи візуалізації за допомогою так званої уніфікованої мови моделювання (UML).

UML (*Unified Modeling Language -* Уніфікована Мова Моделювання) – це стандартна нотація візуального моделювання програмних систем, прийнята консорціумом Object Managing Group (OMG) восени 1997 р., і на сьогоднішній день вона підтримується багатьма об'єктно-орієнтованим CASE продуктами.

**Візуальне моделювання.** У сучасному суспільстві спостерігається загальне підвищення інтересу до всіх аспектів, пов'язаних з розробкою складних програмних продуктів. Для багатьох компаній корпоративне програмне забезпечення і бази даних представляють стратегічну цінність. Існує висока зацікавленість в розробці і верифікації методів і підходів, що дозволяють автоматизувати створення складних програмних інформаційних систем (ІС). Відомо, що систематичне використовування таких методів дозволяє значно поліпшити якість, скоротити вартість і час поставки ІС, ці методи включають: компонентну технологію розробки моделей ІС; візуальне програмування (RAD засоби); використовування зразків (patterns) при проектуванні ІС; візуальне представлення різних аспектів проекту (візуальне моделювання: CASE - засоби) [5,16].

Візуальні моделі широко використовуються в існуючих технологіях управління проектуванням систем, складність, масштаби і функціональність яких постійно зростають. У практиці експлуатації ІС постійно доводиться вирішувати такі задачі як: фізичний перерозподіл обчислень і даних, забезпечення паралелізму обчислень, реплікація баз даних, забезпечення безпеки доступу до ІС, оптимізація балансування навантаження ІС, стійкість до збоїв і т.п. Побудова моделі корпоративної ІС до її програмної розробки або до початку проведення архітектурної реконструкції також необхідно, як наявність проектних креслень перед будівництвом великої будівлі. Хороші моделі ІС дозволяють налагодити плідну взаємодію між замовниками, користувачами і командою розробників. Візуальні моделі забезпечують ясність представлення вибраних архітектурних рішень і дозволяють зрозуміти

систему, що розробляється, у всій її повноті. Складність систем, що розробляються, продовжує збільшуватися, і тому зростає актуальність використовування "хороших" методів моделювання ІС. Мова моделювання, як правило, включає: елементи моделі - фундаментальні концепції моделювання і їх семантику; нотацію - візуальне надання елементів моделювання; принципи використовування - правила застосування елементів в рамках побудови тих або інших типів моделей ІС.

Побудова візуальних моделей дозволяє розв'язати відразу декілька типових проблем:

- працювати зі складними і дуже складними системами і проектами;

- змістовно організувати спілкування між замовниками і розробниками.

Візуальне моделювання істотно полегшує досягнення таких цілей як: підвищення якості програмного продукту; скорочення вартості проекту; поставка системи в заплановані терміни.

При проектуванні складної ІС її розбивають на частини, кожна з яких потім розглядається окремо. Можливі два різні способи такого розбиття ІС на підсистеми: структурне (або функціональне) розбиття і об'єктна (компонентна) декомпозиція. Суть функціонального розбиття відображена у формулі: «Програма = Дані + Алгоритми».

Враховуючи, що при проектуванні інформаційна система розбивається на об'єкти (компоненти), то UML може бути використаною для її візуального моделювання. При використанні функціональної декомпозиції ІС, UML не потрібна. З точки зору візуального моделювання, UML однозначно розуміються всіма розробниками, залученими у проект; є засобом комунікації в рамках самого процесу моделювання.

Уніфікована Мова Моделювання не залежить від об'єктно-орієнтованих (ОО) мов програмування; не залежить від використовуваної методології розробки проекту; може підтримувати будь-яку ОО мову програмування. UML є відкритою і володіє засобами розширення базового ядра. На UML можна змістовно описувати класи, об'єкти і компоненти в різних наочних областях, часто сильно відмінних один від одного.

Для моделювання процесу виконання операцій в мові UML використовуються так звані діаграми діяльності. Вживана в них графічна нотація багато в чому схожа на нотацію діаграми станів, оскільки на діаграмах діяльності також присутні позначення станів і переходів. У контексті мови UML діяльність є деякою сукупністю окремих обчислювань, виконуваних ЕОМ. При цьому окремі елементарні обчислення можуть приводити до деякого результату або дії. Діаграми діяльності виконують важливу роль в розумінні процесів реалізації алгоритмів виконання операцій класів і потоків управління в модельованій системі. Діаграма діяльності системи автоматизованого проектування гірничими роботами дає можливість розписати усі дії які ми будемо виконувати у процесі моделювання та їх послідовність у просторі та часі.

**Формування системи автоматизованого проектування (САПР).** Дана система призначена для складання технічної документації ведення гірничих робіт. В ході створення САПР вирішуються практично усі основні задачі планування гірничовиробничої діяльності.

САПР дозволяє одержати електронну модель корисних копалин і гірничих виробок шахти, як в планах, так і в просторовому відображенні. Вона дає можливість уточнювати геологічні контурів корисних копалин, проектувати положення гірничих виробок [5,6, 17, 18 та ін.]. Зовнішня оболонка програмного забезпечення представлена на рис. 1.

У верхньому рядку оболонки знаходиться основне меню програми, яке містить основні елементи будь-якого програмного продукту: «Файл», «Вид», «Вставка» «Режим» і «Help». Кожен вище перелічений елемент меню містить команди, які розшифровано за окремою позицією у таблиці 1.

Панель інструментів дублює основне меню програми, а саме:  $\Box$  - зберігає інформацію за проектом на жорсткому диску. Після натисканні миші на цю клавішу з'являється діалогове вікно Save As (Зберегти як), що означає збереження файлу у відповідних папках, в якому задається місце збереження проекту (Save in:) і ім'я файлу (File name:) (рис. 2). Файли, що зберігаються, мають розширення \*.cad (Save as type:).

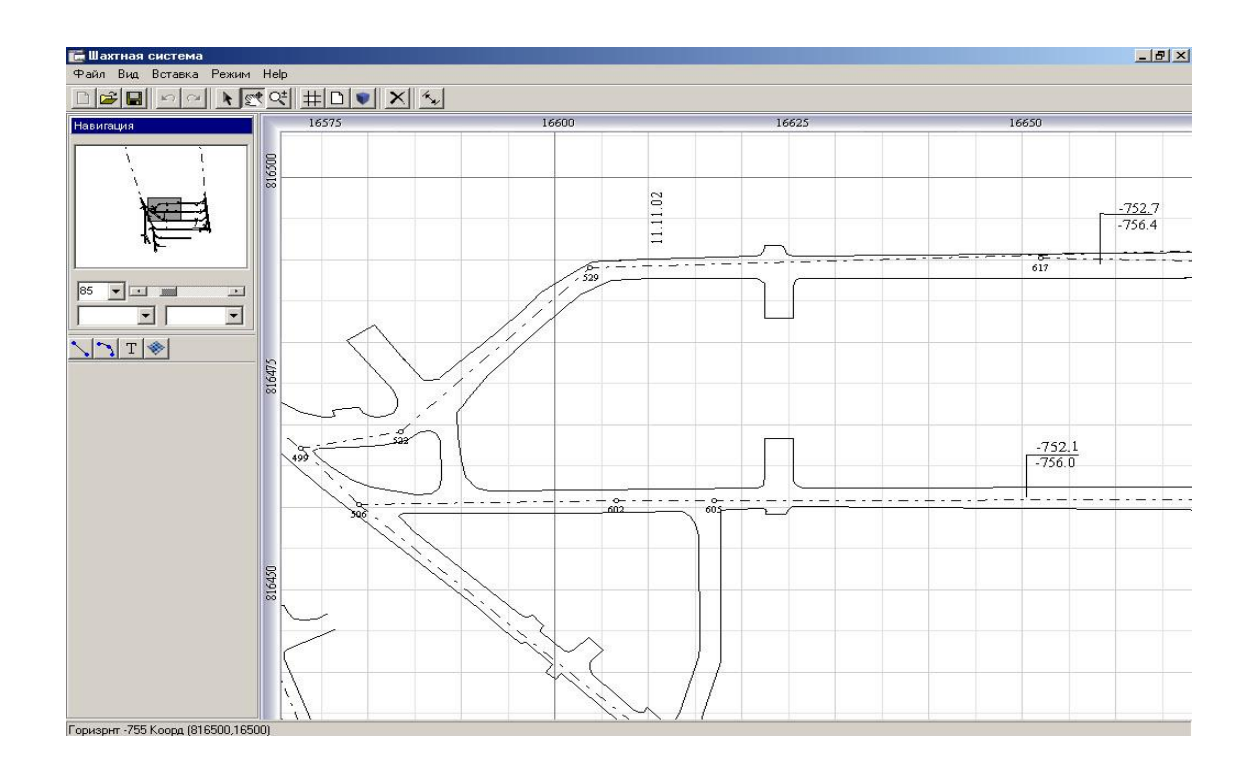

*Рис. 1 - Зовнішня оболонка системи автоматизованого проектування при відтворенні гірничих виробок у тілі корисної копалини*

| Елементи<br>меню: | Команди:        | Короткий опис:                                                                                    |
|-------------------|-----------------|---------------------------------------------------------------------------------------------------|
| Файл:             | Новий           | По закінченню роботи з попереднім файлом дозволяє<br>створити новий файл                          |
|                   | <b>Відкрити</b> | Дозволяє відкрити раніше збережений файл                                                          |
|                   | Зберегти        | Дозволяє зберегти початкові дані і результати розрахунку                                          |
|                   | Зберегти як     | Дозволяє зберегти початкові дані і результати розрахунку під<br>іншим ім'ям                       |
|                   | Вихід           | Закриває САПР                                                                                     |
| Вид:              | Новий лист      | Дозволяє створити горизонтальний або<br>вертикальний<br>перетин із заданою координатною відміткою |
|                   | Квадрат         | Дозволяє в графічному вікні проекту переміщатися в заданий<br>квадрат                             |
|                   | 3d модель       | Дозволяє генерувати горизонтальні і вертикальні проекції в<br>тривимірне відображення             |
|                   | Панель          | Вкл./Выкл. додаткову панель.                                                                      |
| Вставка:          | Лінія           | Дозволяє в графічному вікні проекту наносити ламані лінії                                         |
|                   | Сплайн          | Дозволяє в графічному вікні проекту наносити криві                                                |
|                   | Текст           | Дозволяє в графічному вікні проекту наносити текст                                                |
|                   | Геол. розріз    | Дозволяє в графічному вікні проекту наносити геологічний<br>контур                                |
| Режим:            | Редагування     | Дозволяє в графічному вікні проекту редагувати ламані,<br>криві, текст, геологічні розрізи        |
|                   | Переміщення     | Дозволяє переміщатися по графічному вікну проекту                                                 |
|                   | Збільшення      | Дозволяє збільшувати/зменшувати зображення графічного<br>вікна проекту                            |

*Таблиця 1 - Команди програмного забезпечення*

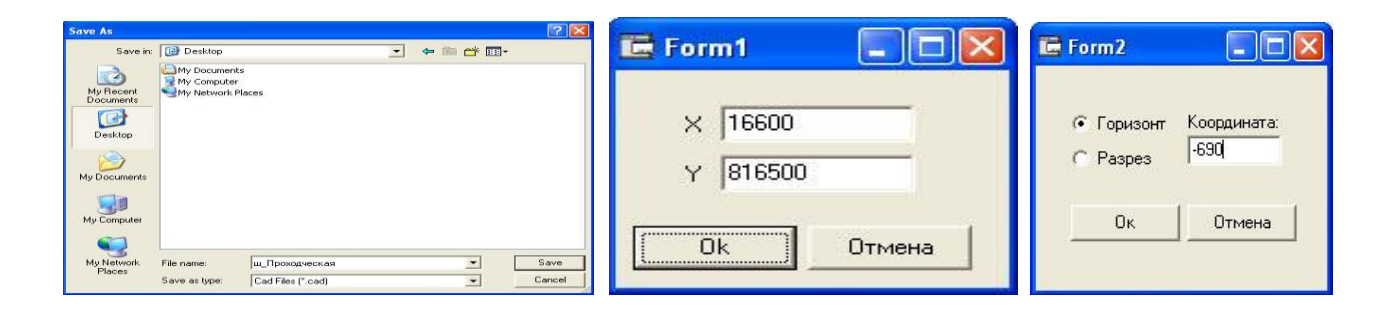

*Рис. 2 – Загальний вигляд вікон збереження файлу та формування відповідних форм*

Відповідні команди дають можливість виконувати наступні дії:: Відкривання раніше збереженого файлу;  $\Box$  - відміна дій;  $\Box$  - повернення дій;  $\Box$  - перехід в режим редагування проекту;  $\leq$  - переміщення по зображенню в графічному вікні проекту;  $\geq$  - зміна масштабу зображення у графічному вікні проекту;  $\pm$ -переміщення по шахтному полю в задану точку;  $\bullet$  - перехід в режим тривимірного зображення;  $\mathsf{X}$  - видалення поточного горизонту;  $\mathsf{Y}$  відтворення відстані від теодолітного ходу до борту виробки.

Графічне вікно проекту дозволяє працювати з теодолітнимі ходами гірничих виробок, планами гірничих робіт, вертикальними геологічними розрізами. У ньому передбачена координатна сітка, за допомогою якої відбувається розміщення гірничих виробок і геологічних розрізів на планах.

Зліва від графічного вікна проекту знаходиться додаткова панель, в якій розміщений навігатор, смуга збільшення/зменшення зображення, вікна вибору відповідних розрізів, а також графічних інструментів: лінія, сплайн, текст, геологічний контур. За допомогою вікна навігатор можна вибрати видимий у вікні фрагмент зображення або змінити масштаб такого фрагмента. У графічному вікні проекту, план горизонту або горизонтальний геологічний розріз можна відображати цілком або збільшити яку-небудь його частину, щоб працювати з деталями. Масштаб зображення у відсотках вказаний безпосередньо під вікном навігації. Його можна міняти «вручну», змінивши числове значення з клавіатури, переміщаючи повзунок, або скориставшись клавішею  $\mathbb{R}^{\pm}$ .

Масштаб перегляду ніяк не впливає на розмір зображення при друці. У самій нижній частині панелі «навігація» є два вікна. У лівому вікні вибирається вертикальний геологічний розріз (план горизонту), в правому – горизонтальний. Безпосередньо під вікном «Навігація» знаходиться панель графічних інструментів. Кожна окрема клавіша команди дозволяє наносити:  $\sum$  - послідовність лінійних сегментів, пов'язаних між собою;  $\sum$  - послідовність дугоподібних сегментів, пов'язаних між собою;  $\boxed{T}$  - тексту на отриманий геометричний матеріал; • розташування геологічних контурів, отриманих в результаті візуального моделювання.

Початковими вихідними даними системи автоматизованого проектування є координати маркшейдерських точок, теодолітні ходи, плани гірничих робіт та інші дані, що характеризують умови залягання корисних копалин та особливості отриманої технікотехнологічної ситуації.

**Початок роботи з САПР.** Спочатку в текстовому редакторі формується файл *mоdel.dat*. У якому задаються: кількість маркшейдерських точок; кількість ліній теодолітного ходу; послідовно задаються номери точок і їх абсолютні координати (X, У, Z) (рис. 3 а); теодолітний хід – номери маркшейдерських точок, пов'язаних між собою логічними та геометричними зв'язками (рис. 3 б).

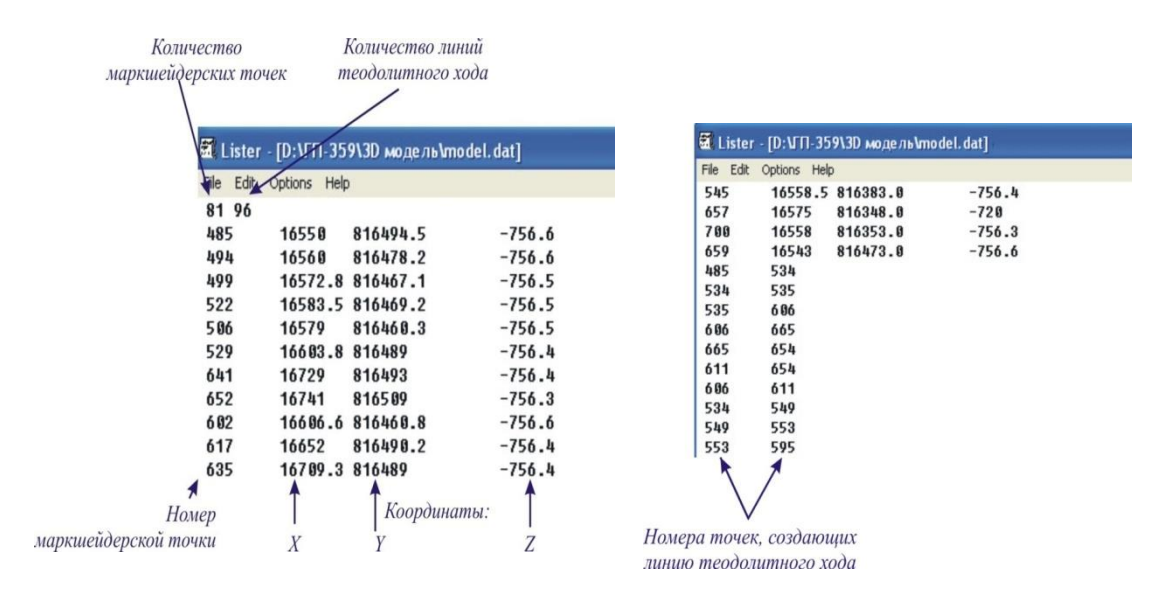

*Рис. 3 – Формування геометричних даних: а) - введення координат маркшейдерських точок; б) – введення даних теодолітного ходу*

Після того, як файл *mоdel.dat* сформовано (введені координати маркшейдерських точок і встановлені теодолітні ходи) відкривається САПР. Для цього у відповідній папці необхідно знайти файл sdiapp.exe і натиснути клавішу <Enter>. З'явиться вікно в якому, клацнувши на панелі інструментів клавішу  $\Box$  необхідно викликати вікно додавання горизонтів і геологічних розрізів. За координатами осі Z маркшейдерських точок задаються горизонти, по координатах осі Y – геологічні розрізи. Після цього САПР автоматично розставить маркшейдерські точки і напрями теодолітних ходів по сітці координат (рис. 4)

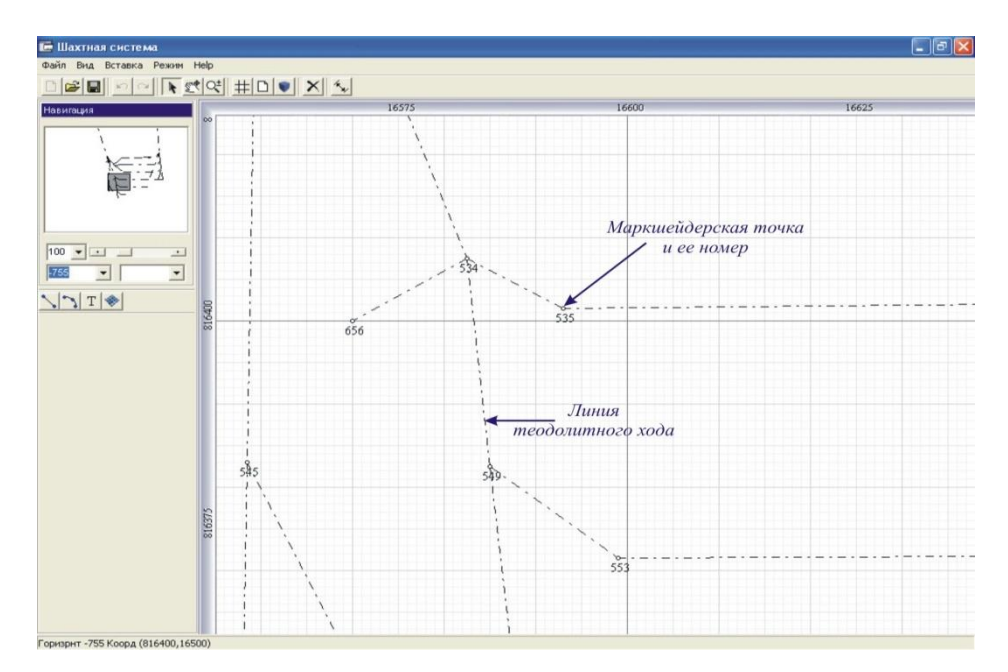

*Рис. 4. – Приклад задавання даних теодолітного ходу*

Далі, по «скобі» задаються відстані від бортів виробок до лінії теодолітного ходу формуючи контури виробки. Для цього на панелі інструментів залежно від отриманих величин активізуються клавіші  $\sim$  (рис. 5).

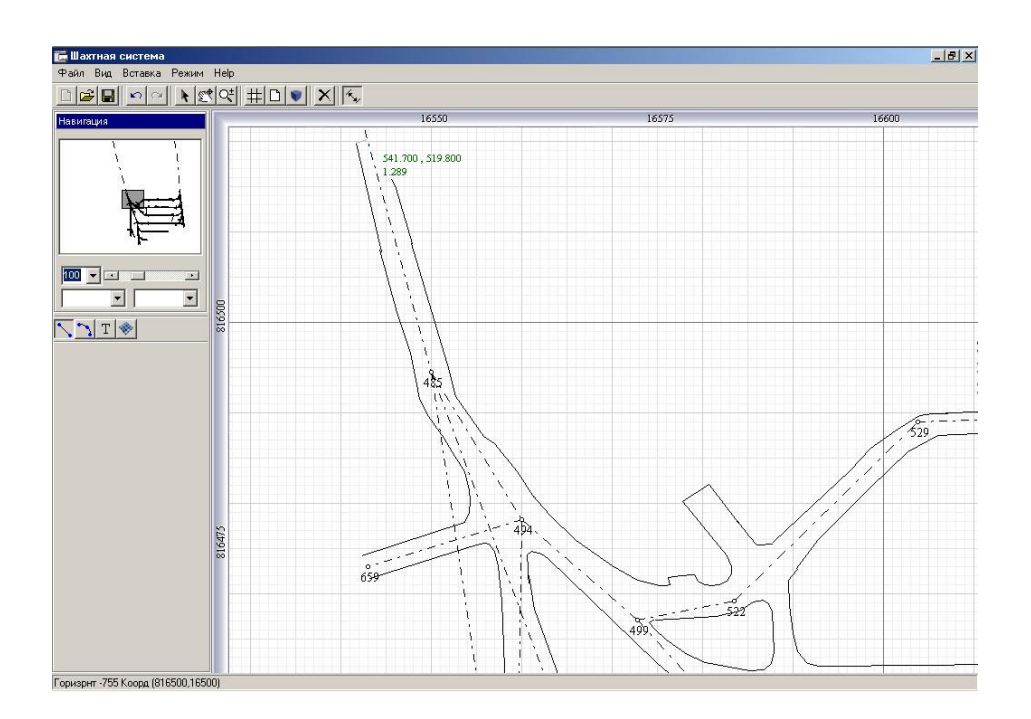

*Рис. 5 – Формування плану гірничих виробок*

**Формування візуальних моделей тіл корисних копалин.** Для візуалізації залягання, плани рудного тіла задаються за вертикальними розрізами. Для цього необхідно задати вертикальний розріз і активізувати кнопку . Далі за координатами наноситься геологічний контур корисної копалини в рамках досліджуваної області (рис. 6).

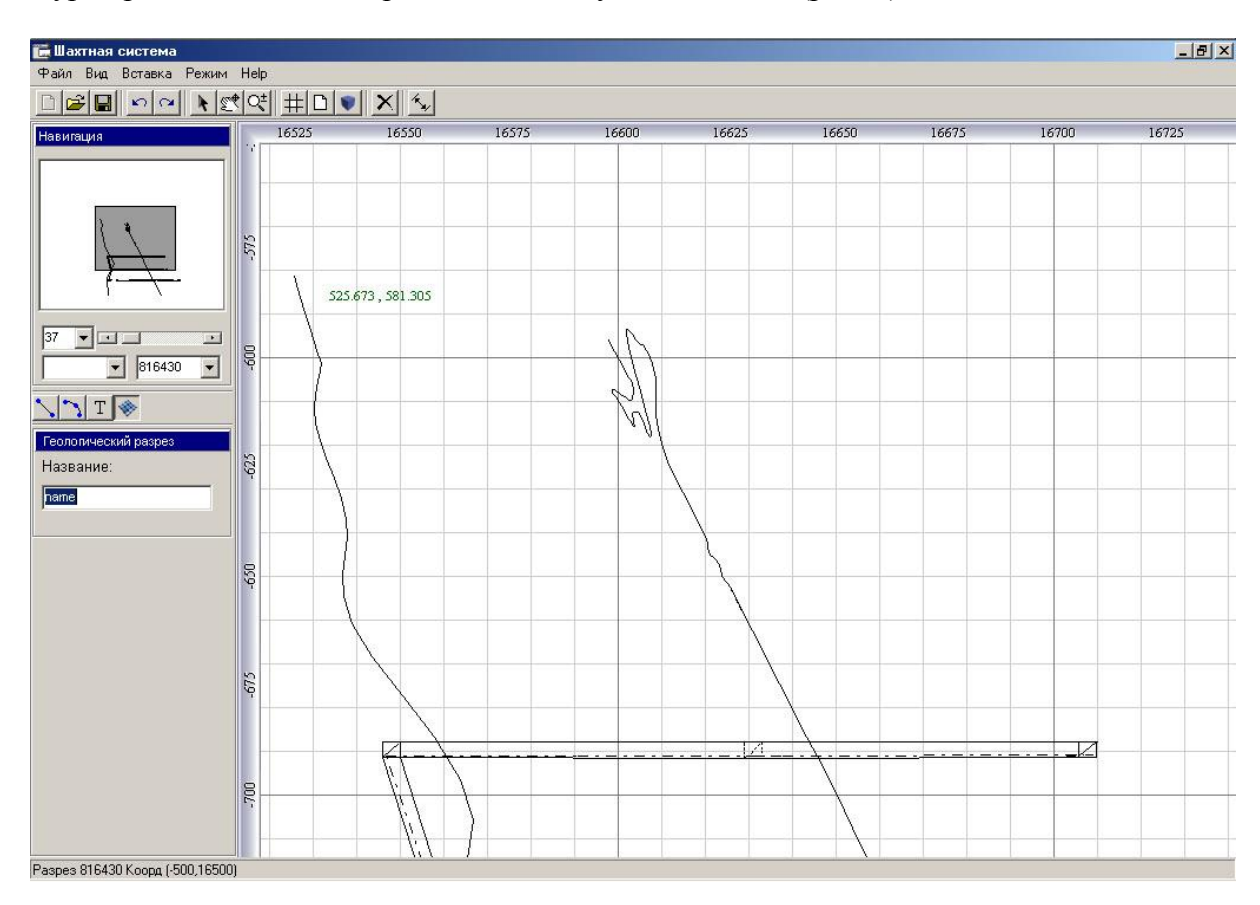

*Рис. 6 – Вертикальний розріз шахтного поля*

Після завершення формування геологічного контуру у вікні «Геологічний розріз» необхідно привласнити ім'я (наприклад «крівля» або «підошва»). Для забезпечення опису процесу, необхідно вставити функцію «Текст» за допомогою активізації кнопки  $\boxed{T}$ . У системі автоматизованого проектування передбачена зміна графічних властивостей об'єктів – зміна кольору ліній, переміщення по графічному вікну проекту, а також видалення об'єкту.

Для зміни властивостей графічного об'єкту необхідно перейти у режим редагування. Для цього на панелі інструментів потрібно натиснути клавішу (рис. 7).

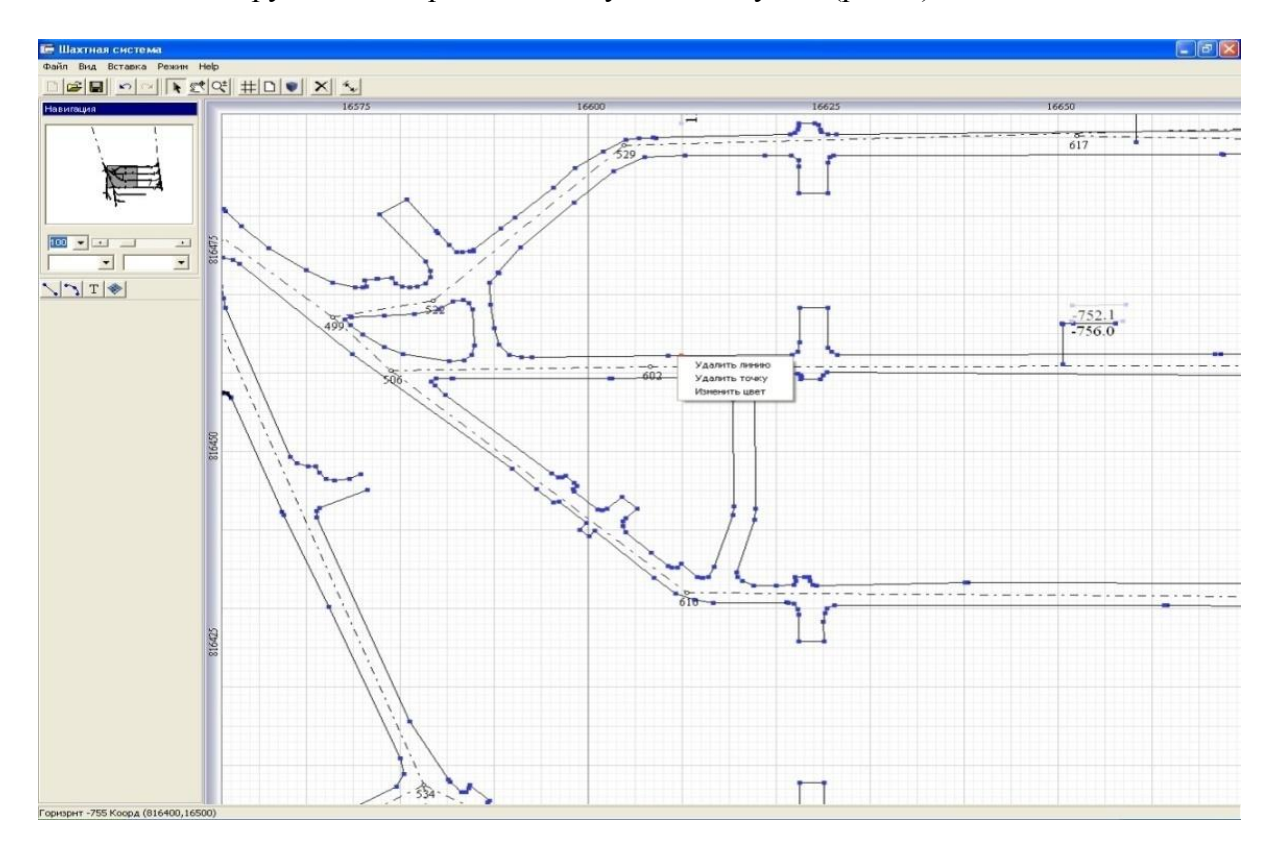

*Рис. 7 – Редагування графічних об'єктів*

У опорних точках об'єкту з'являються прямокутники синього кольору – «Ручки». Для зміни форми об'єкту слід вибрати таку команду, яка використовується як базова. Для цього курсор миші наводиться на необхідну «Ручку» і вона міняє колір з синього на червоний. При утриманні лівої клавіші миші і переміщенні її у заданому напрямі, графічний об'єкт міняє свою форму.

Для зміни кольору об'єкту, в контекстному меню графічного об'єкту необхідно вибрати строчку «Змінити колір» і у висвітленій палітрі, вибрати необхідне забарвлення графічного об'єкту.

**Робота з тривимірною моделлю.** За створеними планами гірничих виробок і геологічних розрізів система автоматизованого проектування дозволяє отримувати тривимірне зображення контурів корисних копалин і розміщувати гірничі виробки згідно із заляганням корисної копалини.

Кінцевим етапом моделювання є генерація тривимірної інтегрованої моделі, що показує контури корисної копалини та наявних гірничих виробок, що будуть використовуватися для видобування сировини. З цією метою необхідно на панелі інструментів натиснути клавішу та отримати відповідне зображення – модель візуалізації (Рис. 8).

Управління переміщенням графічною моделлю здійснюється за допомогою клавіатури та миші способом:

- утриманням лівої клавіші миші і переміщенні її в певному напрямі відбувається обертання моделі;

- утриманням правої клавіші і переміщенні її в заданому напрямі відбувається переміщення моделі;

- натисненням клавіші <A> - відбувається наближення моделі;

- натисненням клавіші <Z> - відбувається віддалення моделі.

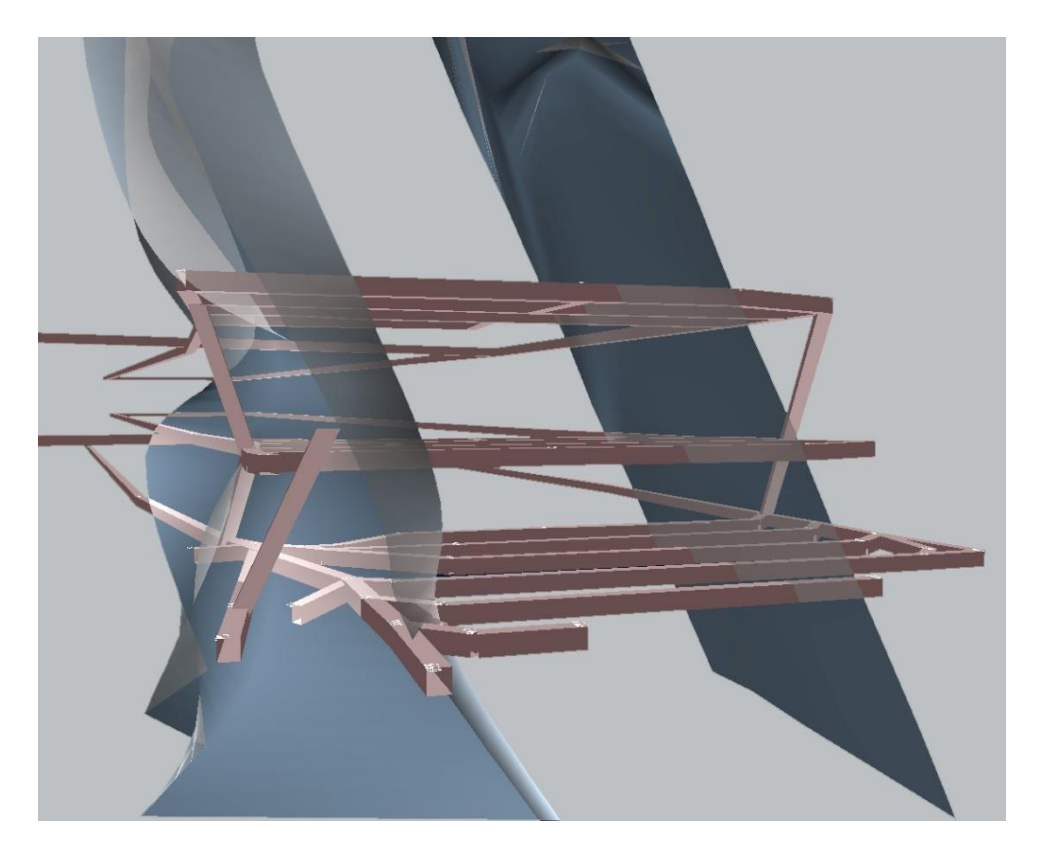

*Рис. 8 – Тривимірне відображення контурів лежачого і висячого боків рудного тіла та наявних гірничих виробок*

## **Висновки.**

1. У результаті виконання робіт встановлено вимоги до системи автоматизованого проектування і моделювання підземних гірничих робіт. Система автоматизованого проектування гірничих робіт повинна забезпечувати сумісну роботу з геологічною інформацією, маркшейдерськими даними, параметрами очисних і підготовчих робіт. У системі має бути передбачено можливість у короткий проміжок часу коректувати ситуацію залежно від стану на гірничому виробництві.

2. Обґрунтовано принципи формування алгоритмів проектування гірничих робіт. Процес створення системи автоматизованого проектування і моделювання включає наступні етапи: встановлення вимог до програмного продукту (концептуалізація); розробка моделі необхідної поведінки системи (аналіз); створення архітектури для реалізації (проектування); ітеративне виконання реалізації (еволюція); управління еволюцією продукту в ході експлуатації (супровід).

3. Розроблено методику введення геологічної і маркшейдерської документації в систему автоматизованого проектування і моделювання гірничих робіт. Методика описує способи введення маркшейдерських і геологічних даних в систему автоматизованого проектування і моделювання гірничих робіт. Початкові дані, завдяки розробленій системі, дають можливість одержувати вертикальні і горизонтальні перетини і тривимірну модель розташування корисних копалин і гірничих виробок в просторі, моделювати і проектувати технологію розробки корисних копалин.

## **Література**

1. Власенко Б.В., Сенук Д.Г. (1967). Экпериментально-аналитический метод определения напряжений в массиве по натурным измерениям смещений кровли угольных пластов \\ *Физтех. Проблемы разработки полезных ископаемых*. (4), 3-16.

2. Табаченко М.М., Самуся В.І., Дичковський Р.О., Фальштинський В.С. (2012). Новітні принципи теплонасосних та когенераційних технологій використання викидного тепла. *Д.: Національний гірничий університет,* 247 с.

3. Дичковський Р.О. (2013). Наукові засади синтезу технологій видобування вугільних пластів у слабометаморфізованих породах. *Видавництво НГУ,* 38 с.

4. Дичковський Р.О. (2013). Наукові засади синтезу технологій видобування вугілля у слабометаморфізованих породах. *Національний гірничий університет,* 262 с.

5. Фальштинський В.С., Дичковський Р.О., Станьчик К., Свядровскі Є., Лозинський В.Г. (2010). [Обґрунтування технологічних схем експериментального шахтного газогенератора.](http://ir.nmu.org.ua/handle/123456789/146951) Науковий вісник Національного гірничого університету, (3), 34-38.

6. Фальштинський В.С., Дичковський Р.О., Станьчик К., Свядровскі Є., Лозинський В.Г. (2010). Обґрунтування технологічних схем експериментального шахтного газогенератора. *Науковий вісник Національного гірничого університету.* (3), 34-38.

7. Півняк Г.Г., Табаченко М.М., Дичковський Р.О. (2013). [Про вплив температурних умов](http://dspace.nbuv.gov.ua/handle/123456789/104505)  [на ефективність реакцій відновлення при газифікації вугільних пластів.](http://dspace.nbuv.gov.ua/handle/123456789/104505) *Розробка родовищ.* 331-335.

8. Falsztinskij W.S., Lozinskij W.G. (2010). [Ekonomiczne uzasadnienie celowości doszczelniania](https://www.infona.pl/resource/bwmeta1.element.baztech-article-BSL9-0046-0013)  [skał stropowych nad obszarem podziemnego zgazowania węgla metodą otworów wiertniczych.](https://www.infona.pl/resource/bwmeta1.element.baztech-article-BSL9-0046-0013) *Prace naukowe GIG: Górnictwo i Środowisko, Kwartalnik.* 51-59.

9. Dychkovskyi, R. O., Lozynskyi, V. H., Saik, P. B., Petlovanyi, M. V., Malanchuk, Y. Z. and Malanchuk, Z. R. (2018): Modeling of the disjunctive geological fault influence on the exploitation wells stability during underground coal gasification. *Archives of Civil and Mechanical Engineering,*  18(4), 1183-1197. doi:10.1016/j.acme.2018.01.012

10. Dychkovskyi, R.O. (2015). Forming the bilayer artificially shell of georeactor in underground coal gasification. *Naukovyi Visnyk Natsionalnoho Hirnychoho Universytetu,* 5, 37-42.

11. Dychkovskyi, R.O. (2015): Determination of the rock subsidence spacing in the well underground coal gasification. *Naukovyi Visnyk Natsionalnoho Hirnychoho Universytetu,* 6, 30-36.

12. Фальштинський В.С., Дичковський Р.О., Свєткіна О.Ю. (2010). Про можливість газифікації технічних та побутових відходів в підземних газогенераторах. *Форум гірників– 2010: матеріали міжнар. конф.* 176-182.

13. Dychkovskyi R., Falshtynskyi V., Lozynskyi V., Saik P. (2015). [Development the concept of](http://books.google.com/books?hl=en&lr=&id=FQdCCwAAQBAJ&oi=fnd&pg=PA91&dq=info:26YEWbkQku8J:scholar.google.com&ots=94zwAjiiee&sig=RRUtYtkPMBXoDPnRFlaKY6fG8MM)  [borehole underground coal gasification technology in Ukraine.](http://books.google.com/books?hl=en&lr=&id=FQdCCwAAQBAJ&oi=fnd&pg=PA91&dq=info:26YEWbkQku8J:scholar.google.com&ots=94zwAjiiee&sig=RRUtYtkPMBXoDPnRFlaKY6fG8MM) *New Developments in Mining Engineering,* 91 – 96.

14. Эммануэль Н.М., Кнорре Д.Г. Курс химической кинетики. *М. Высшая школа.* 1974, 414.

15. Дичковський Р.О., Фальштинський В.С., Edgar Cáceres Cabana. (2017). Способи регуляції процесу газифікації «непрямих» відходів гірничодобувної діяльності. *Матеріали 11 ої міжнародної науково-практичної конференції «Школа підземної розробки»,* 39 – 40.

16. Pivnyak, [G,G,](https://www.scientific.net/author/Gennadiy_Pivnyak) Dychkovskyi [R.O,](https://www.scientific.net/author/Roman_Dychkovskyi) Falshtynskyi, [V.S.](https://www.scientific.net/author/Volodymyr_Falshtynskyi) and Cabana, Cáceres Edgar. (2017) Energy Efficiency and Economic Aspects of Mining Wastes Utilization within the Closed Cycle of Underground Gas Generator. *Advanced Engineering Forum,* 25, 1-10. [doi:10.4028/www.scientific.net/AEF.25.1](https://doi.org/10.4028/www.scientific.net/AEF.25.1)

17. Дичковський Р.О., Руських В.В., Фальштинський В.С. (2008). Імітаційне моделювання процесів гірничого виробництва при відпрацюванні тонких вугільних пластів. *Форум гірників -2008, Д.: НГУ*, 77-83.

18. Бондаренко В.И., Русских В.В., Медяник В.Ю. Опыт применения программного обеспечения воздухораспределения в угольных шахтах Украины // *Проблемы горного дела и экологии горного производства-2009*. – С. 8-12.